# COMMODORE MAILINK

### NEWSLETTER OF — MEETING 64/128 USERS THROUGH THE MAIL

July 1998

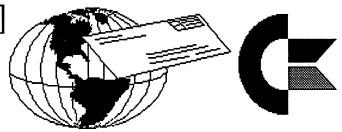

# Meeting News

### by Tom Adams

ello everyone and welcome our new members; Ronald Allen, John Barkenbus, Rick Blythe, Stanley Cope, Harvey Dixon, Garnett Doyle, John Fernandes Jr., Harvey Lawrence, Matthew Montchalin, Jake Smith, Mary Spink and Charles Vander Maas. Their bios appear on pages 19 and 20.

I want to announce that Linda Tanner in MO will be the editor of the Information/Resource list from now on. Please send Linda your name if you want to volunteer to help on a particular piece of software or hardware. By the way, I should mention that some members don't seem to be reading the Information/Resource list. This list is printed in the last two pages of the membership list. It contains the names of those willing to provide help on various pieces of hardware and software. This is the place to look if you are stuck with a problem and don't know where to turn. For example, if you have a problem with The Write Stuff word processor contact Jean Nance or Tom Grimm. If they don't know the answer then there is no answer.

The next issue is September with the membership list. Now is the time to notify Brain Vaughan if you want to become a "Friendly Correspondent".

In the May issue there was a letter from a member who mentioned that he very seldom receives a "Thank you" for helping someone. Now, it really is not written in stone that you must thank someone for helping you but it does make that person feel a bit better about helping somebody else. I have sent many letters, disks and software to other members and never heard from them again. I feel, as President of the group, that is part of my job. But it does make the job harder when someone asks for help and then doesn't reply that the advice or whatever was received or even say "Thank you". Please remember that we all have other things to do and a simple thank you goes a long way.

Did you know we have a disk version of The Commodore MaiLink? Fred Knerr produces a disk, either a 3.5" or a 5.25" disk with all the text in the printed version. An extra for those who order the disk is that Fred tries to put some interesting programs on the disk also. I have sent Fred some programs that will appear on the July disk and more for the September disk. All other user groups had a "disk of the month" and this is our attempt to kinda have a disk with programs on it. Since we don't have a disk library the MaiLink on disk is a close cousin. Let's give Fred a big "Thank You" for doing this job for the group. Fred also distributes The Write Stuff word processor at a big discount. You can also purchase Gaelyne's book "The Internet for Commodore 64/128 Users" at a discount from Fred. Don't forget that Dialogue 128 is now freeware

and available from, who else, Fred Knerr. Fred, Thank You for a job well done.

While I am on the subject of thanks let me say this: Jean Nance, Thank You for being the Managing Editor of The Commodore MaiLink and lining up guest editors every other month and keeping this the quality publication that it is. Brian Vaughan, Thank You for keeping the groups database in such good order that there is never a slip up when you send me the mailing labels for the next issue. Rolf Miller, Thank You for keeping the group on a sound financial keel. Joe Fenn, Thank You for the job of keeping the members e-mail addresses up to date. And finally, Thank You Linda Tanner for taking over the job of keeping the Information/Resource list up to date.

# MaiLink Index

### by Paul Berry

ave you ever said to yourself "I remember seeing something about that subject in MaiLink" but can't remember which issue? Well, I have, on several occasions. I decided that MaiLink is a valuable source of information and I needed an index of the articles in past issues. I am in the process of preparing such an index and have finished the section for 1997. The articles are organized into groups of related subject matter, and include the title, author, issue and page on which the article appears. For example; if you were looking for information on how to prepare greeting cards, and went to the index, you would find:

| <u>SOFTWARE</u>                 | <u>Author</u>        | Issue I | age |
|---------------------------------|----------------------|---------|-----|
| Graphics Printed Graphics       | "Zeb" Larry          | 1/97    | 7   |
| Koala to Printshop Magic        | Roger Detaille       | 3/97    | 8   |
| An Artists Tool                 | Civic 64/128 Gazette | 5/97    | 17  |
| Coloring in Black and White     | Maurice Randall      | 5/97    | 11  |
| Greeting Cards w/Illustrator II | Richard Savoy        | 7/97    | 8   |
| Cards from Word Processor       | Rolf Miller          | 11/97   | 7   |

The index for 1997 is three pages long with 16 categories including Printers, Disk Drives, Word Processors, Spreadsheets, Geos, etc. If you would like a copy, please send me a self-addressed stamped envelope, or at least a stamp and a mailing label.

oxdot

My address in the 1998 membership list is correct.

This issue took a total of 23 minutes to print all 20 pages. That is pretty good considering it totals 220 KB of GEOS files.

# MEETING 64/128 USERS THROUGH THE MAIL OFFICERS AND ADDRESSES

### TOM ADAMS, President. 4427 39th St. Brentwood, MD 20722-1022

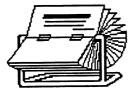

Ph. (301) 927-8826. tom.adams@sysnet.net Organization Business and Membership. Also Newsletter Printing and Distribution.

FRANCIS REDMOND, Vice-President. Rt 7, Box 7614, Palestine, TX 75801.

### ROLF L. MILLER, Treasurer.

492 Anacapa St., Ventura, CA 93001

Dues and Donations.
(Checks to the trust account must be made out to ROLF L. MILLER).

#### **BRIAN VAUGHAN**

2101 Shoreline Dr. 352, Alameda, CA 94501-6245 Membership Addresses and Biographies; Corrections and Changes.

#### JEAN NANCE

1109 Briarcliff Dr., Urbana, IL 61801 Newsletter Managing Editor.

#### FRED KNERR

P.O. Box 2, New Tripoli, PA 18066-0002 Editor, "MAILINK ON DISK".

### JOSEPH F. FENN

3612 Puuku Makai Dr., Honolulu, HI 96818 E-Mail Addresses and Changes.

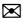

# Editor's Desk

am very happy to be able to publish the Commodore MaiLink this month. For starters I would like to send a big THANK YOU to all of the people who have contributed to this issue. As an Editor that has to be the biggest relief - not having to fill 20 pages by oneself. Anyone publishing a User Group Newsletter has been in that situation a time or two.

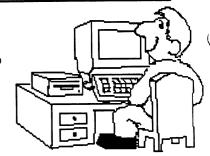

The second thing I want to explain is a little about the contents of this, the July 1998, edition

of the MaiLink. I avoided placing (continued on...) notices at the end of a page. If an article ends it is marked with an envelope symbol (⋈). If no symbol is present at the bottom of a column the article continues on the next page or column (like this one).

Thirdly, one of the things I enjoy about my PC='s (Personal Commodores) is helping others get the most out of their hardware and software. For years I was President of our local User Group (CUE - Commodore Users of Edmonton) as well as being Newsletter Editor. I have always enjoyed passing on helpful hints and lessons so others can push the limits of their PC='s.

In the process I try to remember that not everyone has the same amount of equipment that I do (and in some cases people have more). Reading over the March Membership list I was amazed at the hardware listings of our members - some very leading edge stuff here.

The hardware list, plus the interests of members, guided me in some of my own writing for this issue. I counted 65 members listing GEOS or Desktop Publishing as an interest. In addition, another 42 members list an interest in Word Processing, Illustrator-II, Print Shop/PrintMaster, FGM, and the all-encompassing, but rather nebulous, Productivity in their bios. This comes to over 100 members with an expressed interest in putting down on paper what is important to them - and doing it with their PC='s (let's see - at 6 issues per year we should have enough MaiLink editors to last for the next 17 years).

On the other hand, I can count fewer than 10 members who list a Laser Printer as part of their equipment. In an e-mail exchange earlier in the year Jean Nance told me that this imbalance could cause a certain amount of flak if too much space was devoted to a piece of equipment that few members own. Hopefully, this won't be the case as everyone can learn to use this hardware without owning it. If you feel I have overdone things give me the grief and not Jean or Tom.

While I am one of the members who has my own Laser Printer I have only joined that 'exclusive' group in the past year. For the balance of the time since I first

# COMMODORE MAILINK POLICIES

The Commodore MaiLink is published every other month by Meeting 64/128 Users Through the Mail. Copyright 1998 by "Meeting 64/128 Users Through the Mail." All rights reserved. Permission given to reprint material if credit is given to "Meeting 64/128 Users Through the Mail." The names "Meeting 64/128 Users Through the Mail." and "The Commodore MaiLink" are also copyrighted. Any and all opinions expressed in this publication are the views of the authors and in no way necessarily reflect the viewpoints, attitudes, or policies of Meeting 64/128 Users group unless so stated or indicated. Neither Commodore MaiLink nor Meeting 64/128 Users Through the Mail advocates or condones the piracy of copyrighted software. All programs published are with the permission of the author or are, to the best of our knowledge, in the public domain. Software offered for sale is said by the seller to be either public domain or, if commercial, is the original disk with the original documentation. All manuscripts, or any material for review or publication should be sent to the editor of the next issue (see 'Editor's Desk'). Commodore MaiLink reserves the right to edit submissions.

printed a GEOS document on a Laser in November 1988 I have used many Lasers and many methods to access them.

Since a 300 or 600 dpi laser (I've also printed my files on a 1200 dpi PostScript Printer) provides extremely clear printouts I feel it only makes sense to use one (hopefully this newsletter will show you what can be done). Plus, geoPublish allows you to work on the entire page at once.

Using your PC= and Commodore software it is entirely possible to create some top-notch output. You don't need to spend a lot of money changing platforms (*upgrade* is a term I don't like to use), just use what is available. As I proved for 9 years you don't even need your own Laser Printer.

If you can locate a Laser Printer connected to an IBM or Mac computer you are well on your way. I explain, starting on Page 7, the process and software that you need for a variety of methods of accessing a Laser for your GEOS output. This is an editted version of 7 articles I wrote for our club newsletter.

Even if you don't use GEOS you can still use a Laser. Eric Lee did with TWS - just find out the codes. Material can also be imported into a friends' GEOS for printing. Many options exist.

This issue isn't just about Lasers but also contains many articles about things that everyone may not have or use but that can extend the capabilities of your computer. Anyhow, enough about my computer philosophy. It is time to get down to business.

Your September MaiLink Editor will be Earl Williams who sent this along:

**Submission cutoff:** August 24th [arrive by then] **Format:** any type, but I prefer GeoWrite.

Disk type: '71, '81, FD, HD and ZIP if you got'em! I'll also take e-mail attachments, my e-mail address is: earlw@massive.gj.net. I've dealt with just about everything including HTML or UNIX.

My home address is: Earl Williams, 263 East Parkview Dr., Grand Junction, CO 81503-2034.

If you want certain graphics or fonts please let me know and I will do my best to get the nearest thing to it or, in the instance of graphics, you can send a photocopy and I'll scan it in and put it in your portion of the newsletter. I use GeoFAX to scan things BTW not a fancy flatbed. If I can do it with Commodore then I do. And I have the SCPU so things should go nicely as I already have a setup for the September Newsletter.

Earl's Laser is almost identical to mine. In an attempt to see if Earl can get more into the September issue I have used LW-Roma 10 point font for Tom's Meeting News, my Editor's Desk and the New Members columns. The rest of the newsletter is laid out with LW-Roma 12 point text for the body of the articles. If the 10 point font is too small please let Earl know. If the 10 point font is OK maybe Earl could use that and get more info into the next MaiLink. Your input is needed to make the MaiLink, your group connection, the best it can be.

N.B. - In any article if you see round parentheses (like these) they belong to the author. Square brackets [like these] are comments inserted by myself.

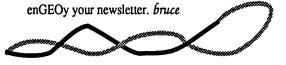

#### July Index **Article** Author Page Meeting News Tom Adams MaiLink Index Paul Berry 1 2 Group Addresses and Copyright Notice Editor's Desk **Bruce Thomas** 2 July Index 3 Treasurer's Report Rolf Miller 4 MaiLink on Disk Fred Knerr 4 My 64 and I Fred Knerr 4 You Asked For It 4 Constructing MaiLink 4 C-64 Keyboard Cleaning Walter Warman 5 TWS & Reset Switches 5 **Bruce Thomas** Save for Retirement 5 Rolf Miller Letter From Grandma 6 Fred Knerr Laser Printing **Bruce Thomas** 7 Best of Both Worlds **Bruce Thomas** 8 Laser Fonts 9 Wet & Wild Centerfold! 10 Feedback Rolf Miller 11 BBR and an IBM Francis Redmond 11 Ebonizer & Juno Francis Redmond 12 Looking for Something? Buy, Sell, Trade 13 PC or PC=? Rolf Miller 14 E-mail Changes Joe Fenn 14 Dialogue Revisited Joe Fenn 14 Handy Scanner Dick Estel 15 **QBB** Repairs Csaba Csaszar 17 UnZip64 V2.00 mail from Gaelyne 17 Christmas all year long Gaelyne Gasson 18 **Dried Out** Newt Ludlum 19 Golf Buddies Walter Johnson 19 New Members Brian Vaughan 19

### A Few Comments

Bill Kennedy

This newsletter was created as two ten-page geoPublish files (due to the 16 page limit of gP files). During preparation I used the Thumbnail option of geoPubLaser to print proofs. This option prints all pages of a geoPublish file onto one sheet of paper. The pages are printed at 22% regular size but some of the text is still readable. I can easily check placement of graphics and the way the newsletter looks as it takes less than 20 minutes to print the 2 thumbnail pages.

A program by Joe Buckley called 'Thumbnail' (on the RUN GEOS Power Pak available from CMD) does the same for geoPaint files and is a great way to catalog your pictures.

 $\triangleright$ 

 $\triangleright$ 

Fontmaster 64

19

# Treasurer's Report

by Rolf L. Miller, Treasurer

Pollowing is a summary of the trust account as of May 31, 1998.

| Balance 3-31-98 | \$2373.80 | 1-1-98 \$2507.80 |
|-----------------|-----------|------------------|
| Credits         | 170.00    | 761.00           |
| Debits          | 200.00    | 925.00           |
| 5-31-98         | 2343.80   | 5-31-98 2343.80  |

The Credits include all dues and donations received during the period. The Debits are all the expenditures (including advances) during the period. The cost of printing, envelopes, and postage for the May MaiLink came to \$324.69 (partially advanced in March).

# JULY MaiLink Disk

### by Fred Knerr

If you enjoy puzzles you will like the July issue. A program that uses dd and A graphic files to make puzzles of various difficulty will be included. I have received about twenty disks full of programs, games, and utilities. I look forward to passing these along to you, as space will allow.

Answers to questions about MaiLink Disk.
Cost \$1.00 (\$6.00 per year) in the US
\$1.20 (\$7.20 per year) in Canada
\$1.50 (\$9.00 per year) everywhere else

Format 3.5" or 5.25" disk Disk made with The Write Stuff Seq. readers included on disk Six issues per year

Payable before Jan. 1, 1999, to Fred Knerr. Single issues see above.

# My 64 and I

# by Fred Knerr

y eldest son was in college taking computer science. I went to pick him up for the summer. Among all the normal boxes were several long boxes of IBM type punch cards and a Commodore setup. While he was at home he enlightened me as to the powerful computer within that tiny keyboard. To say that I found the price to be excellent would be an understatement.

Ten years later, after trying to talk me into an Amiga or IBM clone, he finally gave in and bought me a

used clone (no manual). I had to replace the sound card and the CD drive, to the tune of \$170.00. I could have bought a Super CPU from CMD, for just a bit more money. I also had to buy DOS for Dummies and Windows for Dummies. I am beginning to get the hang of the clone, but still do the majority of my work on my trusty 64C, the best computer ever made.

# You Asked For It ...

 $\bowtie$ 

A letter from Donald Bowman was featured on Pg 5 of the May issue and it requested information on the hardware and software used to produce each issue of the MaiLink. I didn't include that in my Editor's Desk column due to space limitations but it is in a separate article further down this page.

I agree wholeheartedly with Donald that it is important to see what equipment and software was used to create the newsletter. Not only for new members like Donald but for people who have been members for a long time also - think of it as being a demo at a regular meeting. This is a great way to let people know what they could create with their PC='s and how others do it.

Looking back through the copies of MaiLink that I have received since joining the group I don't see too many that don't list what they used (at least the word processor and printer). Some give a more detailed accounting while some, like me, may provide too much. I list as much as I could think of but don't provide all of the details on how I do/did things. Anyway, here it is....

# Constructing MaiLink

This issue of the Commodore MaiLink was produced on a JiffyDOS'd Commodore 128D with internal 1571 Drive (modified with an On/Off switch), an FD-2000 3.5" Disk Drive and a 16 MB RamLink with 512KB 1764 REU. This system was further enhanced with a 1351 Mouse and a 20 MHz SuperCPU 128 containing 16 MBs of RAM on the internal SuperRAM card. Internet access to retrieve e-mail messages and submissions was via Novaterm 9.6 using a SwiftLink Cartridge and a Boca 14.4 Kbps Fax Modem.

TWS 128 was used to translate and spell check ASCII files received over the Internet and also to write some original material. TWS files were translated into GEOS format with the Text Grabber utility. All text files, once in geoWrite format, were converted to LW-Roma

 $\bowtie$ 

12-point font using the Toolkit utility by Rick Krantz. Page layout was handled by geoPublish with output going to a QMS-PS 810 PostScript Laser Printer via a patched geoPubLaser program and a geoCable parallel connection.

Fonts used include LW-Roma (text), LW-Zapf (titles), LW-Cal (author names and page footer), LW-Shattuck (envelope at end of articles) and LW-Barrows (prog listing Pg 6). Software included TWS 128, GEOS 64 V2.0, the new Wheels upgrade, Paint Rotate, ScrapCan, Photo Mover V3.0, Photo Manager, WrongIsWrite V8, geoSpell, Text Grabber, GeoWrite File Merger, geoPaint, geoWrite, GeoPublish and geoPubLaser (patched for geoCable). Graphics came from Dick Estel's F.R.D., Newsroom, Diskart, PrintShop/Master and QuickSilver Albums.

# C-64 Keyboard Contact Cleaning Precautions

by Walter C. Warman

In the January 1998 issue of the Mailink there was an article by Joe Garrison in regard to the above subject.

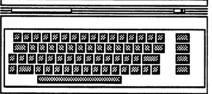

- 1. There is alcohol and there is alcohol. What grade or type was not specified. DO NOT, and I repeat, DO NOT use common Rubbing Alcohol. When it evaporates a film or residue is left which can make for poor contact electrically. Use Isopropyl Alcohol which is 91% by volume and does not leave a residue. You may have to ask the druggist for it or you may even find it on the shelf.
- 2. Also DO NOT use ordinary cotton swabs which may leave little hairs of cotton which can go unnoticed and cause faulty contact. Use Lintless Swabs that may be found at Radio Shack. Drug stores may carry them, I have just never bought them there.
- 3. This is good practice for any electronic cleaning where good contact is needed. The above procedures were learned in the AM, FM and TV stations I have worked at where we had maintenance to do on many types of equipment.

Three things are certain: Death, taxes and lost data. Guess which has occurred. Printer not ready. Could be a fatal error. Have a pen handy?

# TWS and Reset Switches

by Bruce Thomas

R olf Miller's Feedback on Page 8 of the May MaiLink contained a method of retrieving text after a lockup of TWS. This

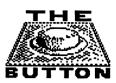

process required that the user have a reset switch installed on their 64 (and Rolf provided instructions to do just that on Page 10). Everyone should have a reset switch installed on their 64 - the 128's come with one and many utility cartridges also provide one. Installing one in the computer, as Rolf described, is the handiest solution.

Although it seems that Rolf did a thorough job of dissecting TWS for text recovery there is one item that escaped Rolf's attention (yes I sent him an e-mail). There are instructions for recovering TWS text on the bottom of Page 8 of the TWS 64 manual (middle of Page 19 of the TWS 128 manual).

If you accidentally reset your computer (or if you reset it with a reset switch after a lockup) you can easily recover TWS and all of your text by entering the Poke and the SYS commands listed. Entering these two commands on separate lines causes TWS to appear on your screen with all of your text intact. A SAVE at this point will ensure that your masterpiece is on disk. Since something must have gone wrong to cause the lockup it is wise to shut down the computer and then start again with a fresh load of TWS.

# SAVE FOR RETIREMENT

by Rolf L. Miller

The May issue of the MaiLink arrived on what's called "Tax Freedom Day". According to those who calculate such things, this is the day of the year at which the average tax payer has earned enough to pay the coming tax bill [oh boy, in Canada that comes in early July if we are lucky].

If you figure that that comes to 35% of your income, you're right. And if you figure that that is more than you pay for food, clothing, and shelter, you're right. And if you know your history, you know that Medieval serfs had to turn over a third of their income to the lord -- and they were considered slaves.

On the other hand, if 35% of your income goes for taxes and 35% goes for food, clothing, and shelter, you still have control of 30%. While half of the MaiLink

readers are already retired, that still leaves a large number who ought to give thought to the finances of their retirement plans.

Now, you'd think that all the talk about Social Security's financial woes (which is where some of that 35% tax bill goes) would prevent people from counting on Social Security to fund their retirement. But a peek into the financial affairs of the average pre-retiree finds over half with less than \$50,000 put away. In case the absurdity of that amount escapes recognition, understand that a person requires a minimum of 70% of current income in order to retire at the same standard of living they currently enjoy.

To get an idea of just how much a person needs to accumulate between now and age 65 to retire comfortably requires knowing the approximate annual amount that can be expected from Social Security (if you haven't obtained a printout of your Social Security records, wisdom suggests getting it -- unless you think the government will have their computers fixed before the year 2000. Check your phone book for the number to call).

To the Social Security amount, add any amount expected from pensions. Next, multiply current annual income by 0.7, then subtract the Social Security and pension amount. The result is the annual make-up amount needed to provide for retirement. Multiply the result by 17.4 to determine how much must be accumulated by age 65 to provide that annual amount for the expected years following age 65.

Now total up all amounts currently saved, including any amounts in IRA's, 401(k)'s, profit sharing, and any other investments and savings. Next, figure how many years before age 65 is reached. Then, calculate 1.03 to the power of number of years before 65 (if your calculator won't do powers, turn on your Commodore and type PRINT 1.03 followed by the 'up arrow' key and the number of years. As a guide, 1.03 to the power of 10 is 1.34391638). Then multiply the result by the current amount saved. This calculates what the value of the current savings will be at age 65, assuming 3% compound interest after inflation and taxes.

Substract the resulting amount from the amount previously figured to be needed by age 65. This tells the short-fall amount: that must be saved to accumulate the needed retirement amount. Next, factor in 3%

compounded interest assuming annual deposits. To do this, calculate 1.03 to the power of years before 65, subtract 1, and divide

the result by .03 (as a guide, 1.03 to the power of 10 is 1.34391638, minus 1 is .34391638, divided by .03 is 11.4638793). Then use the result to divide the short-fall amount. The answer tells how much must be saved annually to amass what's needed by age 65. Dividing it by 12 tells the amount to save monthly.

While this is a natural task for the calculator, it is also an easy exercise to program on the computer. The short routine following this text does the calculations. With a program, different scenarios are easily figured. For instance, if subsistence on less than 70% of current income is necessary to make a situation realistic, change the value of R in line 10 to, say, .65 for 65% or .6 for 60%. Or, the retirement age could be adjusted upwards by changing the Y=65-CA in line 50 to, say, Y=70-CA (and it's noted that Social Security pays a higher amount if retirement is delayed to 70). On the other hand, if it's thought that a higher interest rate assumption is realistic, change the value of 'I' in line 60 to, say .04 for 4% or .05 for 5%.

Type in, save, and run this program, making entries as prompted.

- 10 r=.7:print:input"ann.income ";ai:ai=ai\*r
- 20 print:input"soc.sec.& pension ";ss
- 30 a = (ai ss) \* 17.4
- 40 print:input"curr.savings & etc.";s
- 50 print:input"curr.age ";ca:y=65-ca
- 60 i=.03:f=(1+i)y:n=a-(f\*s)
- 70 an=n/((f-1)/i):mn=an/12
- 80 print:print"need to save ann.= "int(an)
- 90 print:print"need to save month = "int(mn)

# A Letter from GrandMa

### submitted by Fred Knerr

ello Grandson:

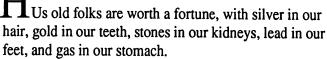

I have a lot more social life in the passing of the years, some might even call me a frivolous old gal. I am seeing five gentlemen everyday.

As soon as I wake, Will Power helps me get out of bed. Then I go to see John. Then Charley Horse comes along, and when he is here, he takes a lot of time and attention. When he leaves Arthur Ritis shows up and stays the rest of the day. He does not like to stay in one place very long, so he takes me from joint to joint.

After such a busy day, I am really tired and glad to go to bed with Ben Gay. What a life.

P.S. - The preacher came to call the other day. He said at my age I should be thinking about the here after. I told him I do, all the time. No matter where I am, in the parlor, upstairs, in the kitchen, or down in the basement. I ask myself. Now what am I here after?

Love, GrandMa

## $\triangleright$

# Laser Printing

# by Bruce Thomas

ver the past 10 years I have used many methods to get my GEOS files to print on a PostScript Laser Printer. I will try to provide as many details here as possible so that you can see how easy the process is and the variety of methods available to use. Don't feel that not owning one of these printers is reason not to use one. From GEOS, there is no better method of getting your documents onto paper.

First things first. You can use an RS-232 modem interface cable *and* a null modem cable. This connection is required to use geoPubLaser or geoLaser in their original form. The programs support 1200 and 9600 baud communication.

Here are the printer settings I used. In GEOLaser or GEOPubLaser select 9600 BAUD for transfer rate. Set the printer for 9600 also along with Postscript Batch files, RS-232 interface, 8 data bits and 1 stop bit. Parity at Mark and Xon/Xoff for Flow Control.

I used this connection method for about a year at a computer store a club member managed. After they stopped stocking the C-64 I borrowed another friend's SX-64 and continued to use the display NEC Laser.

When the store closed I had to find a different method. Another club member had a PostScript Laser at work. I was able to get a version of 'Publaser that would work with the PS.Patch(2.0) program and printed a couple of test files to disk. These were uploaded to the club BBS. Dave d-loaded the files at work where he printed them (PostScript seq. files can be dumped from the IBM to the Laser - copy filename lpt1).

This process was used until Dave got a program called Disk2Disk so our method changed. I would drop a

1541 disk off at Dave's house and he used his Amiga with Disk2Disk to read the file and save it to an Amiga disk. He would then copy the file to an IBM disk using DOS2DOS, take that to work and read it into a MacII fx and send it to the Mac Laserwriter. Presto, hard copy.

One thing that must be noted is that you absolutely must have the properly matched versions of geoPublish and geoPubLaser. If you don't your printout will be very messed up. I have had files print where continued text from one page to the next just repeats the first page, where graphic images override the text and where no text appears at all. To be sure that you have the proper versions follow these guidelines:

For geoPublish dated 10/8/87 use geoPubLaser dated 3/10/88. For geoPublish dated 10/4/88 (two-disk version) use geoPubLaser dated 10/25/86. With the properly matched versions your output will be fine. If you create a document with one version of geoPublish and later edit it with the other version you must still use the geoPubLaser that matches the 'Publish first used to create the document. Once you get a matched set don't use the other version. It is best to use the two-disk gP as it fixes a number of bugs such as no access to DA's after printing and text problems in long documents.

The Nov. '91 issue of Compute's Gazette featured an article on getting your files printed by a Mac or IBM hooked to a PostScript laser. While I have covered a lot of this info already (patching 'Publaser and modem transfers) it is not only a Mac or IBM that can print your files. In fact - you don't even need a PostScript equipped Laser Printer!

Most of you probably know that geoLaser and geoPubLaser are designed to print to a Postscript equipped Laser and are probably wondering if I've lost my mind but it is true...

### NO POSTSCRIPT, NO PROBLEM!

The June '91 issue of INPUT (an Edmonton produced computer news magazine) featured an article on Page 9, by Nancy Lorieau (a CUE member), on Amiga DTP utilities. Reading through this I was intrigued by the file called *Post 1.6*. This is a POSTSCRIPT Interpreter that prepares the page in the computer memory and then sends it to the printer. The output is top-quality (I tried this method once) on HP

The document you're seeking must now be retyped.
Serious error.
Screen. Mind. Both are blank.

With searching comes loss and the presence of absence: "My Novel" not found. Out of memory.

compatible printers and is said to give good output on dot-matrix. You need an Amiga with at least 1MB of RAM and ARP library (v39+) and the ConMan (v1.3+) shell. Check your local Amiga User Group or BBS for the necessary files. PC's also have PostScript interpreters available if you wish to check them out.

After a while my friend Dave didn't have access to the Laser at work. I found a copy shop that did publishing and you could access their computers and printers for a fee. I used their IBMs as well as their Macs. At one point they upgraded their Mac Operating System and I had problems the next time I went to print. It seems that System 7.1 of the Mac operating system won't recognize files on IBM formatted disks properly. If the disk has been read in a System 7.0 environment first, the files show up, but 7.1 will not see the icons otherwise. Luckily, they had a couple of machines that did not get the system upgrade so I just used them.

Don't feel that not owning one of these printers is reason not to use one. From GEOS, there is no better method of getting your documents onto paper.

My childrens' elementary school bought some Macs for their computer lab and got an Apple Laserwriter as well. Having this equipment so close to home seemed like the perfect excuse to buy some new equipment myself. After receiving the final issue of RUN magazine I picked up an FD-2000 drive from CMD. I also ordered Big Blue Reader so that I could transfer my files to IBM disks by myself. What I needed, though, was a program for the Macs so they could read IBM formatted disks.

I got lucky and was able to pick up a second hand copy of the program and loaded that on one of the computers at the school. I could now transfer my files to an IBM disk at home and take them to the school to dump to the Apple LaserWriter with a MAC. On the newer MACs the ability to read IBM disks is built-in so the extra program isn't required.

I have used 300 dpi Lasers, 600 dpi Lasers and a 1200 dpi Lasermaster printer. All produce excellent results due to the use of PostScript.

In addition to geoPublish and geoPubLaser a copy of PS.Patch(2.0) is required to patch the geoPubLaser program to save files to disk rather than sending them to a printer. Verifying that your files are OK with WrongIsWrite (WiW) prior to trudging off to the printer

comes in handy. Run WiW on your PostScript file to convert it to geoWrite format. Scan the file and ensure that all of your text is present. Errors can be corrected here as well but be careful not to do too much in case the formatting gets ruined. Convert the file back to TRUE ASCII with WiW and you are off.

GeoPublish comes with 5 Laser Fonts identified by names beginning with 'LW-'. For best output on a PostScript Laser use these fonts in your documents. The geoLaser (for geoWrite files) and geoPubLaser programs substitute the Laser's own internal fonts for the LW fonts during printing (know which fonts are in the laser you will use). There are a total of 11 LW fonts available for GEOS users (LW-Galey and LW-Zapf are the same but Zapf looks better on the screen). Dale Sidebottom has a Laser Lover's disk available that includes all of the LW fonts plus lots of good information and a useful program (PostPrint) for printing PostScript files directly to a laser. Regular GEOS fonts will print on a Laser but remain at the normal 80 dpi resolution of GEOS like this sentence using Durant 12 point from the FontPack Plus.  $\triangleright$ 

# The Best of Both Worlds

### by Bruce Thomas

If you have spent any time at all with your Commodore computer you know that there are plenty of options to choose from when it comes time to pick a printer. We can use Dot-Matrix, Ink Jet or Laser printers and, once we decide on what kind we want, we even have a choice of connection options - Direct Connect, Serial Interface or Parallel cable. These choices, however, are greatly influenced by our software.

As newer software came along the concept of using printer drivers developed, or the software was easily customizable. GEOS is one of the packages that uses printer drivers with support for both serial and parallel connections. An excellent example of an easily customizable program is The Write Stuff (TWS). TWS lets the user set the control codes for their own printer's features if the default settings don't work. The 128 version of TWS also supports a parallel printer connection.

If you are lucky, all of the software you want to use supports the faster parallel connection. If you aren't, you will be stuck using an interface. Or, you can get an A-B Switch Box (roughly \$20).

An A-B Switch is also commonly called a Data

Transfer Switch. The Switch is generally a small metal box about 5 inches square and 2 inches high with a rotary switch on the front and a number of connectors on the back. Depending on the number of connectors on the back you can connect various pieces of equipment. Make sure you get the model with the 36 pin Centronics connectors so that you can plug your printer interface and/or geoCable connector into it. If your local store doesn't carry this model ask them to order one from the manufacturer for you.

For a simple setup, where you have some software that uses the serial connection through an interface and some software that uses the parallel connection, a three outlet switch is what you want. To connect to this switch, hook up your interface as you normally would off the disk drive or plugged into the serial port on the computer. Connect the interface to the A connector on the back of the switch. Connect your parallel cable from the computer to the B connector on the switch.

For the connection to the printer you will need another cable. If you buy a cable at the same store as you buy the switch make sure you get one with male Centronics connectors on both ends. These cables can be expensive (\$15-\$20) so a better option is to get an old ribbon cable with the Centronics connectors. I buy these at the local used computer store out of the dollar bin.

Once you have the proper cable it must be connected from the 'Input-Ouput' connector of the A-B Switch to the printer. Once everything is connected you are ready to use your printer with all of your software. If you are using parallel cable aware software you just select B with the rotary switch on the front and your parallel cable will be connected to the printer. For older software that doesn't support the parallel connection choose A on the switch and your interface will make the connection to the printer.

You now have the best of both worlds. But, there are problems here if you have made any modifications to your interface. Like a lot of people I re-wired my interface so it would get its +5V power from the printer rather than the cassette port of my 64. Most printers supply +5V on pin 18 of the parallel interface. By making the wiring change inside the interface casing you can get the +5V supply without an extra wire going to your cassette port or the printer.

Here is another reason to use a ribbon cable from the switch to the printer. The PC computers have no need of this +5V power from the printer so the cable you can buy for \$20 doesn't have a wire connected to pin 18. If your interface is expecting +5V on pin 18 it will not get it once you connect it to a switch box. The use of an inexpensive ribbon cable will bring that connection to the switch box.

This yields yet another problem. While the switches are sold as being 36-pin switches the manufacturer knows that there is seldom any cause to use all 36 pins and so saves money on the rotary switch and uses one that only connects the most common pinouts (mine only connects 25 pins). To move the +5V from your ribbon cable to your interface you will need to open up the switch box and move some wires around or add a short jumper. Of course, you are on your own as far as responsibility for your safety and equipment is concerned if you undertake this procedure. If you aren't comfortable with soldering get someone else to do it for you.

Other A-B options would be to share one printer between two computers. An Aa-Bb Switch will let you connect two printers as well as your interface and parallel cable as this model has four connectors on it. As you can see there are many ways to use a Data Switch. After getting one of these you will have the best of both worlds for your hardware and software.

# Laser Fonts

hen you turn the page you will see what geoPublish can do in the reproduction of graphics

LW-Zapf · 10 pt. down

that get re-sized. When 'LW-' (laser) fonts are used they also benefit from crisp sizing from 4 to 192 points. This 'Special Text' is not set in geoWrite but in Page Graphics and can also be printed with styles and shading.

Above - 192 point 'a' at 50% shading

This is LW-Cal 14 pt - white italics on black.

If you can't read the fine print it is 4 point Roma. This is 9 pt LW-Barrows.

July 199**6 M**odLink - 4 point RCMA

The code was willing, It considered your request, but the chips were weak.

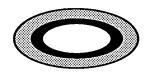

First snow, then silence.
This thousand dollar screen dies so beautifully.

# Wet & Wild Centerfold!

Well OK, there is no fold!

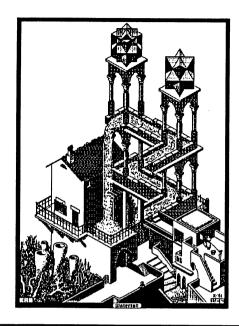

# Waterfall

ne of the great things about using a PostScript Laser and geoPublish is the ability to re-size graphics without a loss of quality. This picture was a full-page geoPaint image on a Dick Estel disk. ScrapCan would only cut out the image halfway through the bottom border - thereby cutting the title in half. I editted the file in geoPaint to fix this by making the top border closer to the tops of the towers. From there I used Paint Rotate to turn the picture upside-down. Now I could use ScrapCan to capture the entire image - title and all.

I pasted this scrap, lined up at the bottom of an empty geoPaint file, with ScrapCan and then rotated it right side up again with Paint Rotate. One more copy with ScrapCan gave me the image I wanted. This was pasted into geoPublish and re-sized as you see it here.

To make this even better the original artist, Maurits Cornelis Escher, is one of my favorites for his wonderful artistic illusions. I have sent Fred a demo file of this image with running water and a spinning Millwheel for inclusion on the MaiLink disk this month.

Escher (1898 - 1972) learned graphic techniques in school and spent many years creating amazing pieces of

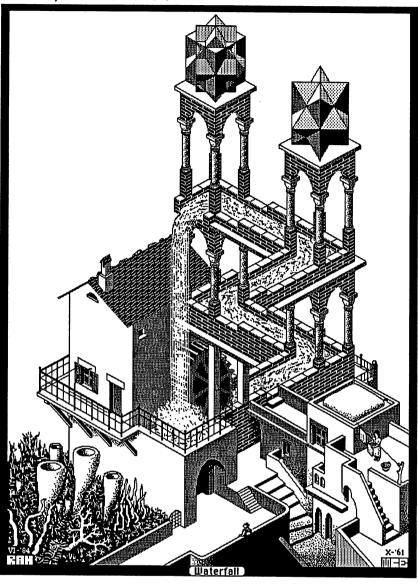

work featuring a division of planes (repeating the same, or different, images to fill a given space). He later became interested in the field of mathematics and that is where this picture falls (pun intended).

If you look at the picture quickly, all of it seems perfectly normal. Closer inspection leads to the discovery of three impossible triangles. The water flows out from the wheel and down a sloped channel with a couple of 90° turns and then falls from directly above the start. The Towers are beside and behind each other as well as above and at the same height. Great trickery! If this interests you, check your library for books of his work.

### **FEEDBACK**

# from Rolf Miller ===.JUNO'S CATCH

As I read the May article telling of free e-mail access through JUNO, I wondered why this item appeared in the COMMODORE MaiLink. As the writer made plain in the "Here is the catch" remark, JUNO is as useful on a Commodore as is Windows 95. Then a chuckle erupted from my innards. The system requirements in order to use this free service reminded me of my earlier years as an encyclopedia salesman. There are some other similarities, but I'll leave those to the imagination.

### ===CATCHES

As long as "catches" are being discussed, consider these:

There is always a computer with greater capabilities than your present system;

The more capabilities a computer possesses, the more complex it is;

Any computer, regardless of what it can do, only does what its user does;

All computers crash.

### ===ROUND ROBIN REPORT

Zero.

### ===FRITZTERM: A SUPER FILE READER PLUS

Those who send \$6 to Fred Knerr in addition to their membership dues receive a disk version of the MaiLink. This disk not only contains the text files of the MaiLink issue to which it pertains, but also has various other selected programs.

The May issue contained a program called FRITZTERM. Yes, it is a 64 terminal program. However, it sports a huge 44788 byte (174 disk blocks!) buffer, and it has some word processing capabilities to boot. Thus, it can be used as an editable file reader.

Simply load and run FRITZTERM (no modem is needed). When the menu appears, put the disk containing the file to read in the drive, press the F3 key, tap the L key, enter the file name to load, and press RETURN. When the file is loaded, use the cursor keys to scroll forth and back as desired.

If you see something you'd like to cut out, position the top of the wanted material at screen top, tap the C key, then position the bottom of the wanted material at screen bottom and tap C again. Then as prompted, press D for disk, enter a file name, and press S. This saves the marked section to disk as a sequential file.

If you have an REU, plug it in before running

FRITZTERM and the buffer will expand into it, fully editable. For a full description of all the capabilities of this program, use the buffer to read its accompanying docs file.

### === PROGRAMS GALORE!

The MaiLink often contains requests for this or that program.

The BBS run by the CIVIC 64/128 User Group (Oxnard, CA) contains a huge collection of programs and text files downloaded from the internet. Non-members are permitted access to the download areas (805)-382-1125. Members of CIVIC, however, can make requests and receive by mail any program(s) on the BBS or in the disk library.

CIVIC has before offered the readers of MaiLink a complimentary issue of their monthly newsletter on disk. This disk also contains programs pertaining to the issue, and the back side contains a selection of programs from that month's library review. Mail requests to CIVIC 64/128, PO BOX 2442, Oxnard, CA 93034-2442.

# Big Blue Reader & an IBM Clone

### by Francis Redmond

This is not a treatise on how to use the Big Blue Reader program to move text from an IBM clone to the Commodore. It is a summation of adventures that I went through with an IBM clone and the "Big Blue Reader" program.

I had been hounded by friends and relatives to get a new machine. That way, I could go on the Internet and get a lot of useless and/or excess information and could join them in games, bridge, poker, chess, and many others, all free!! I couldn't do all that with just a Commodore. After being brow beaten for months, I gave up and squandered a sizeable amount of my heirs pitiful excuse of an inheritance and purchased me a IBM clone!!

Yes, I originally named it HAL after the movie, 2001. The only difference, this one does not pilot a space ship. Hell, I wouldn't trust it piloting a kiddie kar. If I remember correctly, HAL's intentions in the movie were good even though he did screw up. My experience with these PC's is that they are vindictive little beasts. That's why I renamed it and now call it JCN, the next series of letters *after* IBM. These newer versions have Windows (which HAL never had). They sit waiting behind them and if you make the least little wrong move,

they screw up whatever is in the machine.

I have it half trained, but it watches every move I make. Even if I accidentally brush a key, it immediately goes into paroxysms of mish mash gunk on the screen. Or, worse yet, locks up. And I can't just shut it off. I have to go through a routine until it tells me it is OK to turn it off. If I ever forget and just cut off the current, it waits patiently and the next time I fire up, it scolds me and tells me I'm not very polite. However, when it locks up, I have no choice, but even so, it considers it my fault and then makes me wait while it goes through a full search of all its body parts.

Really, about the only thing I do with it is go on the Internet. I did learn how to cut and paste so now I can put stuff on a disk and transfer it to the Commodore.

In self preservation, I got out that Big Blue Reader and learned how to use it. January 1, 1993 was the date on the screen. Following my usual routine, I got the instructions and kind of browsed through it, just enough to try and transfer data. After transferring a bit of data to the Commodore, I made a mistake and decided to read the instructions more completely to see if there was an easier way than what I had been using. That's when I discovered that the manual proclaimed I could not transfer data with an HD disk. Version 4.0 would only accept DD disks!

Suddenly, my copying was over, it would no longer copy. All I had were HD disks and the program wouldn't accept them. I even e-mailed Walter Johnson for advice. The only word of advice he gave was not to read the instructions (too late for that).

I then did the only thing available. I got out the instructions, starting from the back, and going from bottom to top, I UNREAD the instructions. The ploy worked! I now had two HD disks that worked. One was an AOL promo disk (I never could get another HD to work but secured some DD disks and they work fine). I was then able to copy the program to a 3.5" disk and send my Commodore sequential file to the Ramlink. I sent Walter a letter explaining how I beat the program. It's involved so if you are interested, write him and he can tell you what inspired me.

The next step is transferring the data to the Commodore as a sequential file. I call up my Run Script word processing program (I could have used Write Stuff or any of a number of word processing programs) and convert it to a program file and edit out the IBM commands.

I am not about to tell anyone not to read instructions. The only advice I can give is, if you must get one of those IBM clones, don't trust it to do right for you. Watch it carefully. All it needs to go on a tear is a momentary lapse of you being off guard.

## FEEDBACK For Ebonizer and Juno

 $\triangleright$ 

### from Francis Redmond

would like to add a comment to the items Walter Johnson submitted on "Ebonizer" (Pg. 12) and Richard Savoy reported on "Juno" (Pg. 7) in the May MaiLink.

I have been using "Ebonizer" since I first saw it advertised in "RUN" magazine. I don't remember exactly when, but it was about the time that "RUN" acquired the old Commodore Magazine from CBM (anyone else as old as me?). At the time it was \$14.95 a can, NOT AN ERROR! I called and ordered a can. No credit card, no 800 number. I received a can and a bill. I have been using the stuff ever since. Not the same can (it doesn't last quite that long), but re-ordering when needed.

I have used it on at least five printers since then and never had a print head or other related problem with it. I was kind of surprised when Paul Berry mentioned that he re-inked twice for the MaiLink [note: Paul's comment was that he used a ribbon that had been re-inked at least twice, not that he had re-inked twice while printing the issue]. I had been getting almost as much time with a re-inked ribbon as with a new one, although time does make a difference to the ribbon fabric. It may be that we use different techniques.

I snap off the cap of the cartridge and give the ribbon a good spray, almost to the point of seeing it start to run. I leave it that way for at least twenty four hours to let the solvent evaporate before replacing the top of the cartridge.

I have run into two problems with it. One is overspraying and uneven printing, the other is not paying attention and letting the ribbon escape from the cartridge. The first is no problem. If you find you're getting uneven color, just run the printer self test for a page or so.

Login incorrect.
Only perfect spellers may enter this system.

Haiku in boxes fills space nicely. Thanks Jean Nance. Stay the patient course.
Of little worth is your ire:
the network is down!

With ribbon spilling out of the cartridge, you have two choices; discard the whole thing or replace the ribbon. Replacing the ribbon is not hard but can be messy. Just reconcile yourself to the fact that you are going to have inky hands (next time you'll be more careful). The way to replace the ribbon is to make sure that it is properly positioned in the ribbon advance knob, then patiently rewind it back in. In my experience it is the only sure way. You may have better luck in other ways. As a short cut, if you have a variable speed hand drill, you can gently chuck the rewind knob and let the drill do the winding (slowly and gently).

My mishaps have been few and rare, but using it for more years than I wish to remember, if there was a way to mess up, I did it.

The place to order from is: Upwego Computer Supply 120 W. Madison St. Chicago,, Il 60602. Phone 312-372-6692.

As for Juno, I used it a bit for a while, but I think I got by cheaper than Richard. The nearest access line for me was in Tyler, about 40 miles and a toll charge. I did not try area coding since I had no other reason to call Tyler. I would write all my Email letters then dial long distance, mail my letters, download the incoming mail and cut the connection. My average toll cost was twenty five cents; nineteen cents at night.

But then I'm cheap. Why do you think I've been using Ebonizer for so long?

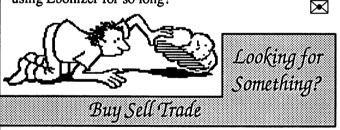

Wanted by Charlie Colwell: 1 Xetec Super Graphix GOLD printer interface in good working condition with instructions. Will pay \$\$\$ or trade ??+\$\$. Contact me at (760) 758-8632 or E-Mail at feemer@pacbell.net, snail mail in bios.

Information Wanted: BBS Magazine March 96 and June 96 - If you have either of these magazine issues, I need the article title and any editorial text that appears in the "Commodore Connections" column by Gaelyne R. Moranec (my last name at that time). I don't need the actual magazines, just the requested information. I'd like to create a compendium of the Commodore Connections column (3yrs worth of monthly material)

with updated information on the current state of C= telecomms. My copies of these magazines were lost in the mail between the US and Australia. Any help would be appreciated.

Gaelyne R. Gasson 90 Hillier Rd Reynella SA 5161 Australia

GEOS V2.0 - If you want a complete system I have an experienced package for sale that includes GEOS 64 V2.0 disks and manual, geoCalc in the original box with disk and manual, 1351 mouse in the original box with disk and manual, 1764 256K REU in the original box with disk, manual and heavy duty power supply plus a brand new collector's item Commodore Mouse Pad in the original packaging. Will also include a disk case (holds 50 5.25" disks) and 2 boxes of ten 5 1/4" diskettes (brand new in the shrinkwrap) or filled with PD GEOS software at purchasers option. Asking price of \$120.00 US includes shipping in North America.

Also: 2 - 1702 monitors with cables (\$35 ea),
2 - 1084 monitors (\$40 ea - missing control cover door),
2 - GEOS 64 V2.0 w/manual, 3 disks & 1351 Mouse
(\$35). Prices in US \$. Shipping extra. New in Package
- Commodore Mouse Pad (\$15 includes postage).

Contact Bruce Thomas at (403) 478-3613, e-mail to rbthomas@edmc.net or via the snail to 5528-142A Ave. Edmonton, Alberta, Canada T5A 1J8

Wanted by Garnett E. Doyle: "Would anyone have a game called "M B and Scores" for the C-64? Please contact me with details on how I can get a copy from you. This was one of eight or nine games on a disk of mine that accidentally got destroyed. I think the game came from England or Canada."

Wanted by Myron Daniels: where to get the 64K video upgrade for his 128.

ou are in luck Myron. I posted a plea to comp.sys.cbm and got a number of responses. As luck would have it one of our club members does these upgrades. Contact Ron Fick for more help and infomaybe even parts. If you have Internet access you can check www.prismnet.com/~bo/commie/repair.html or look for articles #15 and #161 in the Knowledge Base at calvin.ptloma.edu/~spectre/ckb/.

Trades: Am interested in making trades and am looking for Super Graphics Gold and Sr. Interfaces, Perfect Print for GEOS, Action Replay cartridge with Graphics disk, Quick Brown Box RAM unit, Epson LQ-1500 and Star NB-15 Printer drivers [?]. All must have manuals please. I have computers, drives, printers and games to trade. Send an S.A.S.E. for list of hard/software to: John A. Fernandes Jr. 213 Anchor Ave. Beachwood NJ 08722

For Sale: The Cincinnati Commodore Computer Club has a lot of used computers, disk drives, monitors and commercial software for sale at reasonable prices. They also have some printers, books and accessories. To receive a listing on 5 1/4" disk send a floppy mailer and return postage to:

Cincinnati Commodore Computer Club c/o Roger Hoyer 31 Potowatomie Trail Milford OH 45150

Roger himself has hardware, software, accessories and books for sale & a printed list is available by sending a SASE to Roger as above. Ph (513) 248-0025.

# PC or P**C**≤?

### by Rolf Miller

It is not uncommon to see Commodore users referring to IBM-compatibles as PC's. Not a few object to this reference because a Commodore is also a Personal Computer. One member solved this matter by referring to his PC as a Piece O'Crap, and used PC= in reference to his faithful Commodore [your editor has used the PC= moniker for his Commodore for a long time but never the other tag for his IBM]. Naturally, all computer systems break down. It's just that IBM compatibles contain more: more of that which is subject to breaking down, and more of that which is affected when things go wrong.

However, breakdown is not the only complaint. The reasons given for switching platforms invariably include the expectation of accomplishing more on the new, bigger machine. Often the experience, not surprisingly, is confusing and accompanied by unsatisfactory results. The new machine is different. It functions in a different way, and it is very often the user's first-time experience with the "windows" operating environment.

When it comes to learning something new, there are few shortcuts. But becoming familiar with the "windows" environment need not wait until you are also learning a new machine. The reference is to GEOS. It is

"windows" for Commodore. And if you believe the "windows" operating environment will allow you to accomplish more, maybe the 'more' merely awaits introducing your Commodore to GEOS.

# e-mail address changes. throw out the old ones.

| <u>Surname</u> | <u>Given</u> | e-mail address            | code |
|----------------|--------------|---------------------------|------|
| Brockway,      | Arlene jg    | 935@cleveland.Freenet.Edu | ı +^ |
| Engstrom,      | Hale G.      | H.Engstrom@genie.com      | +    |
| Johnson,       | Walter L     | big-train@juno.com        | x    |
|                |              | big-train@worldnet.att.ne | t x  |
| Lawrence       | Harvey J.    | hjlawrence@prodigy.net    | *    |
| Markland,      | Bob          | rmark@cyberhighway.net    | *    |
|                |              | bob@loadstar.com          | *    |
| Montchalin,    | Matthew      | mmontcha@orednet.org      | +?   |
| Mullady,       | Robert S.    | rmull11246@aol.com        | +^   |
| Ryan,          | Chris        | Chris.Ryan@eastpointe.co  | m x  |

(\*=newly added) (x=change) (+=renewed) (-=deleted) (^= unusual chars in address i.e.: \_ R (cap) l (el) instead of 1)

REPORT ADDITIONS, CANCELLATIONS, OR CORRECTIONS TO: jfenn@lava.net

# Dialogue Revisited

# by Joe Fenn (aka kilroy)

s you all know by now, Dialogue 128 has been released to freeware for CBM users. While Gary Farmaner retains the copyright on this daddy of all Term programs, he has released it for us to use freely. This is truly a magnificent piece of software and after about five years of using it I am still discovering little tricks that are in the book but which I have not taken advantage of. Most of its "help" screens and drop down menus are so simple they need no further description. What makes this a superior program is a "buffer editor" that is truly a joy to use. I use it even as a word processor at times and, though it wasn't intended to be a full fledged word processor, it's very close! My most frequently used feature is the moving, copying, deleting, of ranges in the buffer editor. Just place the crsr where you want to start defining a range. Press ctrl/r. Then with the crsr keys pull the "highlighting" up/down or left/right till you reach the end point of the range. Hit run/stop key. The highlighting disappears, but the range is now in memory. Move your crsr up/down or left/right till you get to a spot where you wish to "paste" your stored range and then use either ctrl/m (deletes and moves your stored range to the new location), ctrl/c (duplicates "copies" the range to the new location) or ctrl/d (deletes the range and pulls in text to fill the blank area).

### **Selecting Drives**

When you wish to save or load files from disk to buffer, there are several options for selecting which Dr # to use. I had been using the #8 for drive 8 or #9 for drive 9. I find that it's even easier to just logo/L (for load file from disk to buffer), then after entering the filename just place a ,# (where #=the new Drive nbr). This then becomes the default drive for future loads and saves. If you change your mind, however, just adding a comma and the new Dr # after the filename is all it takes to set a new default Dr #.

### Uploading files

If using the internet server shell account, you have several protocols available at most servers for uploading files. Zmodem is most common but, since Zmodem is not an option with Dialogue, choose "ymodem". Ymodem will work just as well even though the server tool is "zmodem". Here is the process I use by steps while at the UNIX prompt.

- step 1. Hit "rz" (cr). The server will respond advising you to start your upload.
- step 2. Hit "logo/U" and view your upload parameter screen. Set the protocol to "ymodem", "translation off or on" leave it "off" if it's a 'prg' type file or turn it "on" if you're uploading a 'seq' text file.
- step 3. Tap the run/stop key. Your screen clears and the crsr is at the top of the screen awaiting your choice of a filename to upload. After entering the filename, tap the run/stop key again. A prompt will appear at the top of screen asking you "send all files?" to which you just hit run/stop key once more and the upload begins. After the end of file is reached you will get bells from the ISP. Just tap cr (return) and they will stop. Now hit "l" (unix list cmd) to see that your uploaded file is parked in your home dir at the ISP.

### **Downloading files**

Downloading is even smoother sailing using the ymodem protocol.

- step 1. sz filename (cr) (the ISP prompts begin your download).
- step 2. logo/d pops up your download params screen. Make your choices of protocol, Ymodem in this case,

then tap run/stop key.

- step 3. It prompts you to enter the filename (of a file in your home dir which you want to download). Type filename on top line then hit run/stop key.
- step 4. The file proceeds to download to whichever drive you have chosen. At the end of file you will get bells from the ISP till you hit (cr). The file should now be on your disk ready for use.

I must note that we have used only the common YMODEM protocol in these examples as most ISP's nowadays only offer this file transfer protocol. If you are in luck and have an ISP that offers all protocols like me then you must make choices as shown below in your up/down load params screen.

- sz test (d-load "test" via zmodem or ymodem from home dir).
- rz (upload a file via ymodem) Doesn't always work on first try - if refuses after several tries then you may not be able with your server to use anything but Zmodem protocol).
- sb test download "test" This is true ymodem useage protocol and OK.
- rb upload a file using ymodem. If your ISP only accepts zmodem uploads then it's not gonna work for you.
- **SX test** downloads file named "test" but using Xmodem, so set your download param screen to use "xmodem" transfer.
- rx test uploads file named test (again using xmodem as protocol).

Once more remember if the ISP only offers ZMODEM as an option, then the only ones above that will work everytime are "SZ" and sometimes "RZ" (this even though Dialogue doesn't have the ZMODEM option).

# The Commodore Handy Scanner

### by Dick Estel

ne of our members suggested an article on the Commodore scanner so that others could determine if it's something they'd like to own. There have been at least two scanners for the C-64, but the only one I can discuss is the Handy Scanner by Scanntronik. As I understand it, the other one fits on the print head, so it requires a document that can be fed

Errors have occurred.
We won't tell you where or why.
Lazy programmers?

through the printer. The Handy Scanner, as its name implies, is moved by hand across a document so you can scan anything from a postage stamp to a large poster (the latter offering a bit more challenge than most would want to undertake).

The Handy Scanner package consists of software, manual, an interface, power supply and the scanner itself. The interface plugs into the modem port. The power supply is the typical cube that plugs into a standard outlet, with a small round plug to the interface. The scanner also plugs into the interface and has a 4.5' cable. When the interface is plugged into a C-128, 128 mode is inoperable. I consider this a design flaw. It's not a big deal if you rarely use the scanner (or 128 mode). But if you do a lot of scanning and use a lot of 128 programs, there is a lot of plugging and unplugging, with the attendant risk of wear.

scanner are straight and The sides of the # left-right axis, square to the convenient to use a making it T- Square or other straight edge movement of the to keep the scanner straight. The manual is extensive. although it suffers a bit from having been translated from German. The software is also a complete

drawing program. When you first load the program, it asks if you want to clear memory; YES is the default and a good idea in case of any graphic or stray pixels that may be left from a previous program. At this point, you can use the drawing program, or select the scanner; if the latter, you are asked to choose the % of reduction or enlargement.

The choice ranges from 30% to 300% of the original, but in my experience, reduction does not work well. The best results are obtained by enlarging at least a little above 100%. For moderately large pictures, for example, I would use 110%. However, the software has an option to reduce the image by 50% after scanning, with no visible loss in quality. This makes it possible to scan a large picture at 150%, then reduce it by 50%, with a final result of 75% of the original.

The clarity of the finished product depends on the original. If you want to scan old family photos (or new

ones for that matter), get a PC. In my opinion, this product does not give acceptable results with photos except in very rare instances (relatively light, high-contrast photos may look OK but not good). There are several dither settings, as well as contrast and brightness, but extensive fiddling with these controls did not improve the finished product. The best results are obtained with line art, such as the clip art commonly used for newspaper ads. Gray scale art will turn out fairly good most of the time. Color art comes out OK in many cases; sometimes an area of color will go too dark, but this can be edited.

Many scans will pick up stray dots, or will miss pixels where the lines are thin. This can be edited with the scanner software; or with other programs if the artwork is converted. In fact, nearly all scans require some degree of editing unless the original is a clear line art drawing with strong lines.

The image width is limited to 2.5". The height that can be scanned varies depending on the degree of enlargement selected. It is possible to scan a larger image in sections and piece it together. I have done this with hundreds of images. The difficulty of doing this depends on the method chosen, and your familiarity with the chosen program.

I convert all my finished scans to geoPaint, using the program Handy Import which was released shortly after the scanner itself. I do all editing and combining of multiple-part images in that environment. My method of combining starts with geoCanvas to create left and right (or top and bottom) sections that will match up. Then I use PhotoScrap to copy the two sections, and put them together in geoPublish. Finally I use Paint Drivers to convert the geoPublish file to geoPaint for final editing and whatever end use is planned.

I know people have used the scanner software and other programs to do this combining, but I don't use it for anything but the original scan, so I am not familiar with the techniques used.

I have had my scanner since early 1991, and it has never given me a bit of trouble. I type this with crossed fingers; the one time I thought I had a problem, the only help I could find was a suggestion to send the unit to Germany for service. Our computer club purchased a used scanner a number of years ago, and this unit stopped working after a year or so. The scanner itself works fine, but the cartridge is defective. Our technicians think that some of the contacts are bent, and the scanner was used by a number of different people, so it's

possible that there was some careless handling.

The only source I know of for new Handy Scanners is Creative Micro Designs, which lists the product for \$249 (\$50 less than the original price when I bought mine). The capabilities described in CMD's catalog are somewhat more optimistic than I have indicated, so perhaps they can give buyers some guidance on how to obtain better results.

I have had a great deal of enjoyment from my scanner, even though the price was and is very steep. PC bed scanners can be had for \$150 and even less; the cost of our product has been justified by the need to take a basic PC scanner and teach it to "speak Commodore".

# Quick Brown Box Repairs

### by Csaba Csaszar

wrote to QBB's Mr. Brown Pulliam about my sick 64KB QBB. I had also been disappointed to find that the 128 QBB does not save anything you are working on automatically, as is the case with the 64 box. He sent a two page letter, giving me detailed advice on how to use TWS without the QBB.

Include a non-printing note (reverse n) at the very start of your text followed by "@0:-filename" (without the quotes). Pressing 'Control/s' will save the current version of your text and replace the version on disk. Just one of those things about TWS that we know but sometimes forget.

Brown Pulliam doesn't sell QBB's anymore but told me to look for them at Hamfests. We have these in our town on every first Sunday of the month. One of these days we must stop in just to see what they have.

Mr. Pulliam was willing to look at and possibly repair my QBB so I sent him all of the necessary \$10 bills and return postage in hope that he would be able to recondition my box. Brown Boxes no longer exists as a corporation but as the inventor of the QBB he will still try to support those who are using his product.

Well, the QBB came back within 9 days along with a partial refund. He stated that even the battery was not very low but he replaced it in accordance with my request anyway and found no other faults in the box. Now it works fine!?! How come?

I wrote: "Dear Mr. Pulliam, I really appreciate your immediate response and advice in this matter. May I put in some good words for you in our Commodore MaiLink Newsletter? If you will allow me to send this to the CML for publication it may make you busy with requests."

Mr. Pulliam sent back a hand written note as follows, "Thanks for the kind words. It's OK if someone who needs help sends a QBB to be fixed. But, in most cases they come back unnecessarily, so a phone call to (781)-275-0090 would be recommended."

Note from Jean: "It is great that Brown Pulliam is continuing to support the QBB. Too bad the same can't be said for the RAMDrive." Jean also reports driving a malfunctioning monitor several blocks to the repair shop only to have no fault found. It has worked flawlessly for over three months. [I had a similar experience with a stereo CD player. It wouldn't play, eject, swap disks nothing. Took it in and they called three days later asking why it was there? The tech found no faults. Gremlins?]

# Unzip64 V2.00 Released

### Mail: from Gaelyne Gasson

I f any of you have ever tried offline mail reading but have been stopped because the BBS you used packs the mail with PKZip 2.04g, well, a door has been opened for you. :-)

For those who either use UNIX shell accounts or use other platform computers but love your Commodore, you'll probably be tempted to use Zip to archive files for Commodore users.

Please be aware that there's no way to specify what file type a file is when using PKZip, so please have a care and try to only archive files that are of one type (such as all PRG files, or all SEQ files) within one archive. Also, remember to stay within Commodore's 16 character filename limit and, if creating a "general" archive, you still need to keep in mind that not everyone has RAMLinks and HD's, so staying within the realm of what will fit on a 1541 disk when the files are dissolved is also important (644 disk blocks = approx 164k).

The file is available on the videocam.net.au site in the cbm/unarc\_unzip directory. And, when run in 64 mode, it will dissolve the two files it holds. When you run this program the first time, take a moment to realize you're looking at what I consider a historical breakthrough for C= users, because it's a Self-Extracting ZIP file - created with the C64. That portion of the program isn't available for public use, but Errol's working on it. It means - it HAS been done, and can be done again.:-)

Without further ado, this is the message that Errol Smith posted in the comp.sys.cbm newsgroup and in the Fidonet echos.

G'day All,

This is to announce the first public release of Unzip64v2, a program to decompress 'ZIP' archives created by PKZIPv2.04g or equivalent programs. It will work on a c64 or c128 in 64 mode.

I have posted the file to the comp.binaries.cbm newsgroup (I think). The distribution is a c64 self-extracting-zip (yes that's right), containing both the program and docs. See the web page for more information.

The file & info is available on my web page at: http://www.ros.com.au/~errol/64.html Internet e-mail: errol <at> ros <dot> com <dot> au

Any feedback on the program is appreciated.

Cheers (and this news really does cause me to cheer!!), Gaelyne.

# Christmas all year long

by Gaelyne R. Gasson

A round Christmas time, parents remind children that it's better to give than to receive, but any kid with a good case of the GIMMEs knows better, or so they think. From a child's perspective, the adage makes no sense at all.

Maybe if we could get the kids to look at things from Santa's point of view we might help teach them that there really is truth to the adage after all. I love Santa Claus and everything he stands for. Yes, I still believe, and I have no trouble imagining Father Christmas puttering about with his C64, wearing old jeans and a flannel shirt. He spends the year working out what the good kids (and you know most of us really are, at heart) and designing gifts to give at Christmas time. He puts a lot of work into it, but during most of the year we don't give him much thought. So what does he get out of it anyway? Well, for starters, enough milk and cookies, M&Ms and other treats to last him through the year, and he gets to hang out in shopping malls in the weeks before Christmas without spending any money. No doubt, this buoys him throughout the rest of the year, and he gets just as much back as he gives, but in different ways. If you consider the love kids send his way, by my reckoning, he gets MORE than he gives.

So what's this have to do with Commodore computing in the middle of the Northern Hemisphere

summertime? Plenty. You too can give of yourself, without dressing up in funny clothes and hanging out with elves. When you spend the time participating in the C= community, whether it's writing letters or articles, teaching someone how to use their equipment, licking stamps, etc, you're on the way towards starting a circle of goodwill. It does not matter whether you do it for the MaiLink, a local user group or for someone online. When you participate, you get something back from it. You won't end up with a years supply of cookies and M&M's (only Santa gets those kind of perks), but it's a good start. In turn, those you assist help others later, and the circle grows.

Beware though, there is a quirk to this, as there's an unwritten rule that you can't expect any returns from your participation. If you help someone, it should be simply because you can and want to. Don't try to explain that to a kid with the GIMMe's, as you won't get too far, but it's true. Sometimes, the only benefit you get is that warm fuzzy feeling of having helped someone. The nice thing about warm fuzzies is that you can never have too many of them, and they don't have calories.:-)

I probably have the Christmas spirit a little early this year because in the last few weeks, I've been as excited as a kid with new C= stuff to play with, some we've been anticipating for a LOT longer than most kids have to wait for December 25th.

Finally, a program to unzip PKZip v2.04g files from Errol Smith. Maurice Randall sent us a new set of Wheels, Arndt Dettke made sure our wait for GoDot was worth it, and CMD sent a new SuperCPU for my C128. For an adult Commodore nut, this really is Christmas!

May the spirit of Commodore be with you, and to all a good night...

Caution: Objects on the Calendar are closer than they appear.

 $\bowtie$ 

# Dried out remarks from a Desert Rat

### by Newt Ludlum

L iving in Lake Havasu, AZ, is different in that it's the hottest spot in the Nation in the summertime and you know you've lived there too long when you ---

- ✓ grab for a blanket when the temp. drops to 75°
- ✓ are thankful for a cool day when the temp. hits 100°
- ✓ complain because the humidity is up to 39 percent and you have to turn off your evaporative cooler
- ✓ plant flowers just to see how long it takes them to die
- ✓ stay up all night because your pet Black Widow is sick
- ✓ start to build a cricket feeder in your tool shed
- ✓ give up dusting once a day and start shovelling once a week
- ✓ think a Burrito and a beer is a good breakfast
- ✓ start to complain that the salsa is too mild
- ✓ no longer wonder why the local radio station signs off at sunset
- ✓ accept the fact that where the wind blows nothing grows and we don't need rain
- ✓ believe that the state tree is a telephone pole
- ✓ are pleased to get a 3 cent an hour raise
- ✓ believe that Hell has got to be a cooler place but stay because it is a DRY HEAT!
- ✓ learn to 'tap' on your keyboard because pressing takes more effort

[Newt did not specify which of the above list came from personal experience. This is a great example of things to write about for all of those people who think they don't know enough about their computers!]

# Golf Buddies

### by Walter Johnson

Thanks to all who responded to my plea for a modified copy of World Class Leaderboard Golf. Several sent suggestions, other software, and other versions of WCLG.

Roger Detaille came through with the version that I have, modified so I do not have to use the dongle. Thanks, Roger. Now if my real golf game was only nearly as good as my computer golf game. Of course, I use the Kids option so there are no crooked shots though I still cannot get that putting strength and direction right every time.

For new members, if you need help, this is the place to ask for it..

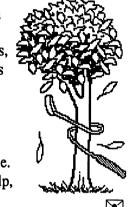

## New Members

RONALD O. ALLEN, 1409 St. James Ct., Birmingham, AL 35243-4861 Ronald is retired. Hobbies: Woodworking, house repairs & small modifications, reading, and being active in his local C= users club. System: Two C-128s, 4-1571 & 2-1541 & 1581 disk drives, 2MB RAMDrive, Jiffy-DOS, Seikosha 1000 and Panasonic KX-P1123 & two 1124 printers, and C=1902 & 1084S monitors. Interests: Word processing, spreadsheet & database programs, BASIC programming, and trying to write a simple tutorial for Super Base 128.

JOHN E. BARKENBUS, P. O. Box 21, Lawton, MI 49065-0021 John is an assembler. Hobbies: Reading, birds, lawn & garden, and general puttering. System: C-128, C-128D, VIC-20 & an Apple-II, FD-2000 & two 1571 disk drives, CMD 1750XL

# FontMaster 64

# from William Kennedy

Dear MailLink,

Jolene Ehret's article about Fontmaster 128 was interesting. I find that the Fontmaster II for the Commodore 64 is <u>just</u> as good. It can write in just as many fonts as the 128 model. Other  $\hat{I}$ eatures are just as **good**, too.

The Fontmaster II is so slow to load that I used the Maverick program and their Fontmaster II parameter to make a copy. After that it was easy to file-copy the 5 1/4 disk to the 3 1/2 inch disk. The 1581 loads much faster. Jut compared to other programs, it is still slow. I like the Fontmaster II for special effects. Try it.

2MB REU, Seikosha SP-1000VC & two Star NX-1000C printers, 1702 & two 1084 monitors, and a CMD SmartMouse. Interests: More information on C= beginner programing, word processing, and utilities.

RICHARD S. "RICK" BLYTHE, 622 E. Main St., Collinsville, OK 74021-3616 Rick is a retired electrician, industrial/nautical electrical engineer, teacher of electricity, and educational administrator. Hobbies: Writing fiction & non-fiction, artwork with acrylic & oil paints, building sailing ships & classic car models, gardening, and working on the house & volunteer work. System: C-64, C-64C, 1541, Excelerator, 1571 & 1581 disk drives, CMD REU, GEOS 512K REU, Blue Chip daisy wheel, Star NX-1000C & Star Jet SJ-48 printers, Magnavox & Panasonic monitors, and a 1660 modem. Interests: GEOS, GeoWrite, Word Writer 5 & Power Word, GeoPaint, blueprints, and student lesson plans.

E. STANLEY COPE, 2016 Dorval Ave., Ottawa, ON, K1G 2N8 Canada Stanley is retired. Hobbies: Photography, and reading. System: Two C-128s, 1541, 1571, 1581 disk drives, Jiffy-DOS, 13 MB RAMLink, two 1750 REUs, Star NX-1020 Rainbow printer, G-Wiz interface, 1902A monitor, 1670 modem, 1351 mouse. Interests: Databases, and spreadsheets.

HARVEY M DIXON 616 FM 1812, Sylvester TX 79560-2240 Harvey is a farmer Hobbies: motorcycles, reading and a little bit of politics (not a whole lot) and welding. System: Commodore 64, 64C, 128D, SX64 and VIC20, 1541, 1571 and 1581 drives, Okidata 120, Panasonic KXP1180 and CBM 803 printers, 1702, 1802, B&W TV set, Tandy CMII monitors, 1764 REU, 1750 REU clone, expansion unit, and Super Snap Shot V5. Interests: have just received the 128 SuperCPU from CMD, installed it and waiting for 128 SuperCPU GEOS patches, Desktop publishing, graphics and word processing.

GARNETT E. DOYLE, 184 River Bend Ln., Clarkson, KY 42726-8277 Garnett is retired. Hobbies: Guns, hunting, and nudism. System: C-64, 1541 disk drive, Cardco LQ1 & Star NX-1000C printers, and a color TV as a monitor. Interests: None given.

JOHN A. FERNANDES, JR., 213 Anchor Ave., Beachwood, NJ 08722-3903 John is a carpenter contractor. Hobbies: Wood carving, whittling, sailing, and stamp collecting. System: C-128, C-128D, C-64, C-64C, TRS-80, Tandy 1000SL & IBM 386, 1541, 1541-II, 1571 & Blue Chip disk drives, datasette, Star NX-1000C, Okimate 10 & 20, Epson LX-800, Home Writer-10, Spectrum LK80, Panasonic KX-P2123, and MPS-801 & 803 printers, 1902A, CM141 & Zenith monitors, 1660 modem. Interests: Graphics.

HARVEY J. LAWRENCE, 1984 M-51 North, Niles, MI 49120-9103 Harvey is retired. Hobbies: Mathematics, cryptology, and gardening. System: C-128, C-128D, SX-64, two C-64s & 486 PC, 1541, FD-4000 & two 1571 disk drives, RAMLink, Panasonic KX-P1124i printer, 1902, 1902A & 1802 monitors,

and an Aprotek C-24 modem. Interests: Programming in BASIC & AL with LADS, Internet, E-mail - (hjlawrence@prodigy.net).

MATTHEW MONTCHALIN, 1823 N. Coast Hwy. 101, Newport, OR 97365-2022 Matthew is a manager/owner. Hobbies: Classical Latin, board games, chess, law, hiking, and cave exploring. System: Many C-64s, C-128, 1541, 1581 & MSD-II disk drives, HP-II+ printer, and 1702 & Magnavox "P" monitors. Interests: ASM, author of MAS-128, symbolic assembler for the C-128, and telecommunications, E-mail - (mmontcha@orednet1.orednet.org).

JAKE SMITH, P. O. Box 81, Mack, CO 81525-0081 Jake is a restaurant/bar owner. Hobbies: Country music, steel guitar, lead guitar & bass player, and great conversations. System: C-64, C-64C, C-128 & C-128D, 1541, 1571, 1581 & FD-2000 disk drives, 170MB CMD hard drive, Jiffy-DOS, Star NX-1001, Epson LQ-800, Star SG-10 & 15 printers, Xetec Super Graphix Sr. interface, and 1701, 1702, 1802, 1902, 1902A & Magnavox monitors. Interests: C= repairs, currently the president of Western Colorado C= Users Group, and spreading the word that C= is very much alive and teaching folks how to better use their machines.

MARY SPINK, RFD #2 - 149, Palmer, MA 01069 Mary is retired but does part-time cleaning jobs. Hobbies: Crafts, gardening, and puttering around the house. System: C-64, 1541 disk drive, MPS-802 & 1525 printers, Amdek Color I Plus monitor. Interests: Graphics and getting on the Internet.

CHARLES VANDER MAAS, 217 Pier B, Naples FL 34112-8115 Charles is retired Hobbies: golf, dancing, and learning more about computers System: Commodore 64 with one drive, one printer and one monitor Interests: business operations, investments and publishing.

#### RENEWALS

RENEE FOSTER, 410 6th St. South, Oakes, ND 58474-1916 Renee is a file clerk & housekeeper for two businesses. Hobbies: Her 2 dogs, 3 aquariums, and a parakeet. System: C-64 & C-64C, 2 - 1541 disk drives, Star NX-1000C printer, Aprotek Minimodem C-2400, and 1702 & NEC monitors. Interests: Loadstar, GEOS, FGM, TWS, Paperclip Publisher, and CEE 64 ALIVE.

JAIME FAUCETT, 1748 Landbury Drive, Dayton OH 45439-2433

ADDRESS CHANGES
CONNIE TUGGLE, 1603 E. Eager St. #203, Baltimore,
MD 21205-1077

# That's All Folks

I hope you have all enjoyed all of it as much as I enjoyed creating it. Of course, without my SCPU 128 and RAMLink this would have taken a lot longer.

enGEOy your Commodores. bruce

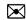

 $\triangleright\!\!<$